### Summary

This service provides the function of registering, revising and deleting the replies on the posts. This function is operated based on the board management function. When the additional options are activated in creating the board, reply management and satisfaction study can be also used.

For anonymity board, the reply is also registered anonymously, and password and writer's name should be typed in.

In registering replies, the compulsory items are tested by the validator rule which is applied by pre-define validator-rules.kl and validator.xml.

The board utilization function service is a mobile common component developed based on HTML5, jQuery and jQM (jQuery mobile).

For more details, please refer to mobile operation environment guide at <a href="http://www.egovframe.go.kr/html/egovframework/mbl/mguide/mguide.html">http://www.egovframe.go.kr/html/egovframework/mbl/mguide/mguide.html</a>.

For the component related css, the basic EgovMobile.css, egovBoard.css, ussCommon.css, and c are used.

### Subject of Support

The development and tests of this component was completed on the browsers for the mobile devices. Caution may be taken in developing and applying since the support for PC and mobile browsers may vary.

The subject devices include mobile devices such as GalaxyS2, GalaxyS, GalaxyTab, iPad2 and iPhone4. The mobile browsers used are basic browser for Android, Firefox, Safari, and Opera Mobile was used.

#### Android

For the test device, GalaxyS, GalaxyS2 and GalaxyTab are used.

For the browser, the Android's basic browsers.

Firefox (6.xx) and Opera Mobile were used.

Android OS 2.3 (GengerBread): Supported the operation of HTML5, CSS3 and the component stably

Android OS 2.1 (Eclair), 2.2 (Froyo): The realization of UI was not successful due to lack of HTML5, CSS3 resources.

However, for Opera Mobile, there was partial problem in processing colors or events. It was excluded from the subject of support.

# iOS

The iPhone4 and iPad2 are used as the test device.

iOS 4.2, 4.3:Both versions supported the HTML5 and CSS3 relatively successfully.

### **Function Flow**

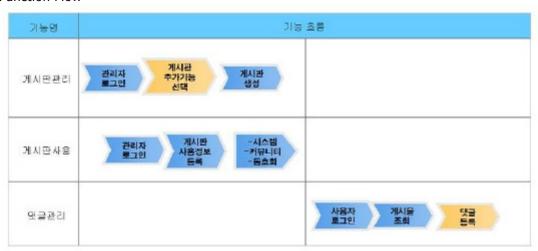

### Description

In order to use the board that the reply option can be used, the additional options must be designated in creating the board through board management. Additional options are reply management and satisfaction study. Only reply management is available in the mobile version. This additional option cannot be changed once its designated but for the existing boards which was not setup can be designated.

Class diagram

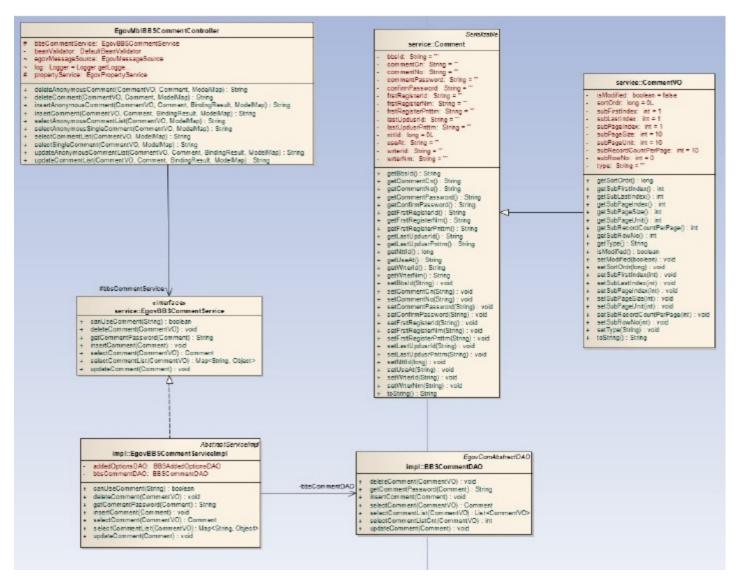

#### Related Source

| Туре        | Source                                                                 | Remarks                                        |
|-------------|------------------------------------------------------------------------|------------------------------------------------|
| C ontroller | egovframework.com.cop.bbs.web.EgovBBSCommentC ontroller.java           | Controller class for reply management          |
| C ontroller | egovframework.mbl.com.cop.bbs.web.EgovMblBBSCommentC ontroller.java    | Controller class for mobile reply management   |
| Service     | egovframework.com.cop.bbs.service.EgovBBSC ommentService.java          | Service interface for reply management         |
| ServiceImpl | egovframework.com.cop.bbs.service.impl.EgovBBSC ommentServiceImpl.java | Service realization class for reply management |
| VO          | egovframework.com.cop.bbs.service.C omment.java                        | Model class for reply management               |
| VO          | egovframework.com.cop.bbs.service.C ommentVO.java                      | VOclass for reply management                   |
| DAO         | egovframework.com.cop.bbs.service.impl.EgovBBSC ommentServiceImpl.java | Data processing class for reply management     |
| JSP         | /WEB-INF/jsp/egovframework/com/cop/bbs/EgovCommentList.jsp             | jsp page for reply management                  |
| JSP         | /WEB-INF/jsp/egovframework/mbl/com/cop/bbs/EgovCommentList.jsp         | jsp page for mobile reply management           |
| Query XML   | resources/egovframework/sqlmap/com/cop/bbs/EgovBBSC omment_SQL.xml     | Queryfile for reply management                 |

#### Related Table

| Name                | Name (English)      | Remarks                            |  |
|---------------------|---------------------|------------------------------------|--|
| Board master option | C OMTNBBSMASTEROPTN | Board addition function management |  |
| Reply               | C OMTNC OMMENT      | Reply information management       |  |

### **Environmental settings**

In order to use the reply management, satisfaction study and scrap function, additional properties should be setup in globals.properties file. For more details on globals.properties, refer to element technology properties and command shell script.

#### Related setup

Add Globals.addedOptions

...
# 2 stage board addition function (reply, satisfaction study and scrap)
Globals.addedOptions = true
...

The operation is setup to be normal in without the setup above.

When the above setup is added, the additional options for choosing reply and satisfaction study in creating or revising the board management will appear (utilize existing web-based common component)

### 📵 게시판 생성 게시판명 \* 게시판소개 \*\* 게시판 속성 🏓 --선택하세요-- 💌 게시판 유형 🌁 --선택하세요-- 💌 파일첨부가능여부 \*가능: 이 불가능: 이 답장가능여부 \*기능 : C 물기능 : C 점부가능파일 숫자 🍟 ---선택하세요-- 💟 템플릿 정보 \* 추가 선택사할 미선택 등록 [목록] 한록도조사

### Manual

### Type of boards

Provides the function to register, update and delete the list and replies in the detailed inquiry screen of the board.

In the write reply screen, the registration and revision function is processed.

#### Related codes

N/A

#### Screen and execution manual

List of replies

| Function     | URL                        | Controller                  | method        | Screen (JSP)         |
|--------------|----------------------------|-----------------------------|---------------|----------------------|
| Reply        |                            |                             |               | EgovNoticeInqire.jsp |
| Update reply |                            |                             |               | EgovNoticeInqire.jsp |
| Delete reply | /cop/cmt/deleteComment.mdo | EgovMbIBBSCommentController | deleteComment |                      |

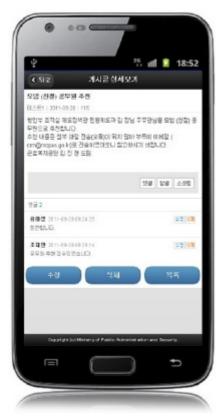

Reply: Move to write reply screen to register the reply

Update reply: Move to write reply screen to update the reply Delete reply: Shows the confirmation message to confirm deletion. After deletion, move to the detailed inquiry screen of the existing board.

### Write reply

| Function | URL                        | Controller                  | method        | Screen |
|----------|----------------------------|-----------------------------|---------------|--------|
| Save     | /cop/cmt/insertComment.mdo | EgovMblBBSCommentController | insertComment |        |

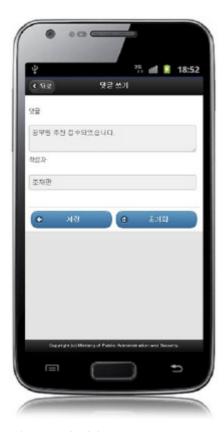

Back: move to detailed inquiry screen Save: Stores revised information Initialize: Input information is initialized.

## Settings and Notes

- \* HTML5 and CSS3 are applied on the mobile common component currently distributed. It does not correspond to the validation test of the mobile websites of Mobile OK and W3C. Contact specialized institutions for more information on the validation test.

  \* Validation test on currently distributed mobile common component is now in progress. We will try our best to complete the validation test as soon as possible and realize new version with
- the security patch.

### Reference

Refer to reply management (existing web-version): <u>Reply management</u> Distribution and testing: Mobile Common Component Systemand distribution package composition